#### STUDY ON 3D STEEL BRIDGE PRODUCT MODEL FOR QUANTITY SURVEY IN JAPAN

Teruaki Kageyama<sup>1)</sup>,

1) Senior Researcher, Research and Department, JACIC, Tokyo, JAPAN. Email: kageyamt@jacic.or.jp

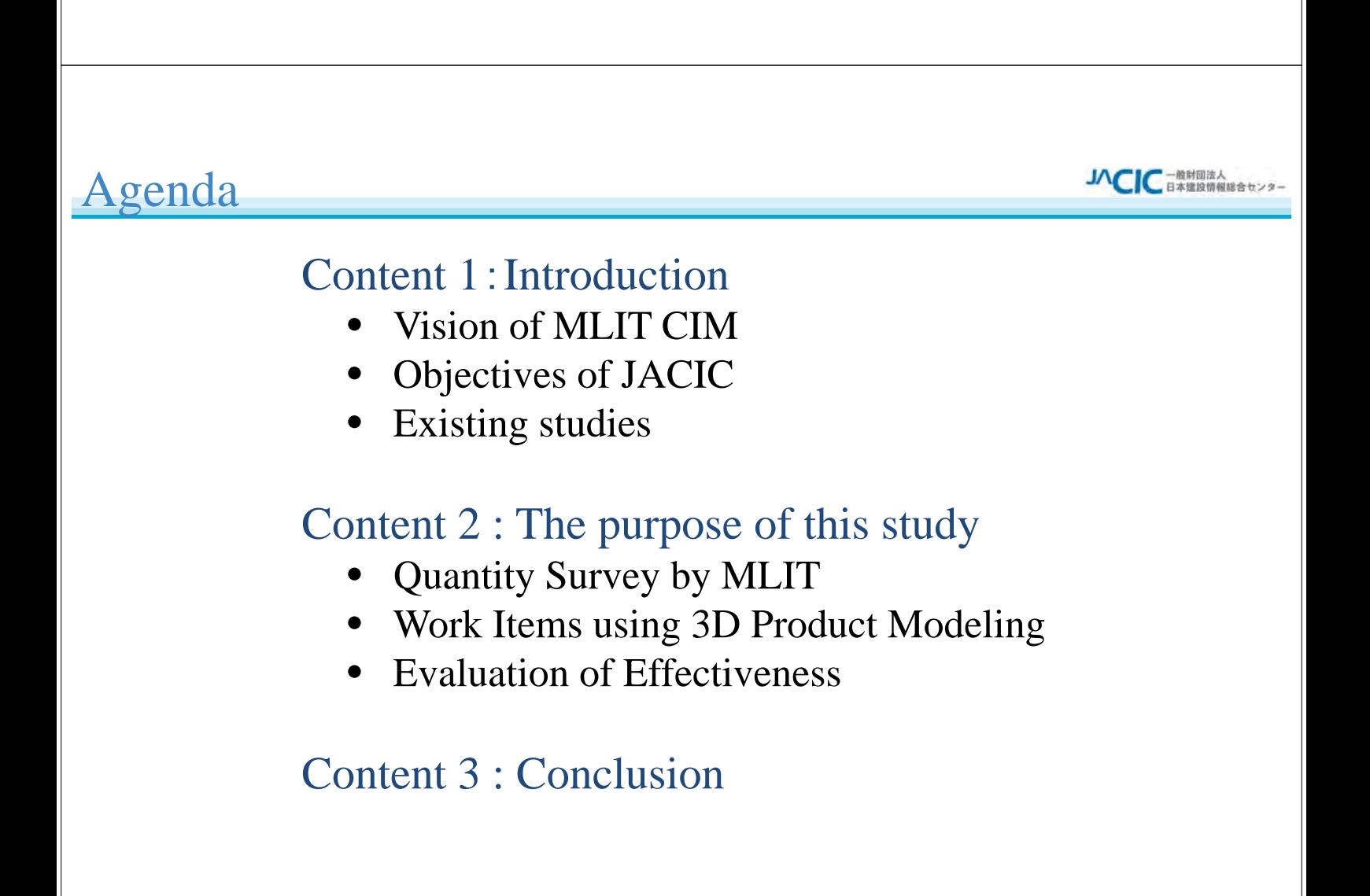

### What's abbreviation "CIM"

Infra Maintenance Platform

spection<br>Maintenance Robotics

#### ・<br>一般財団法人<br>、日本建設情報総合センタ·

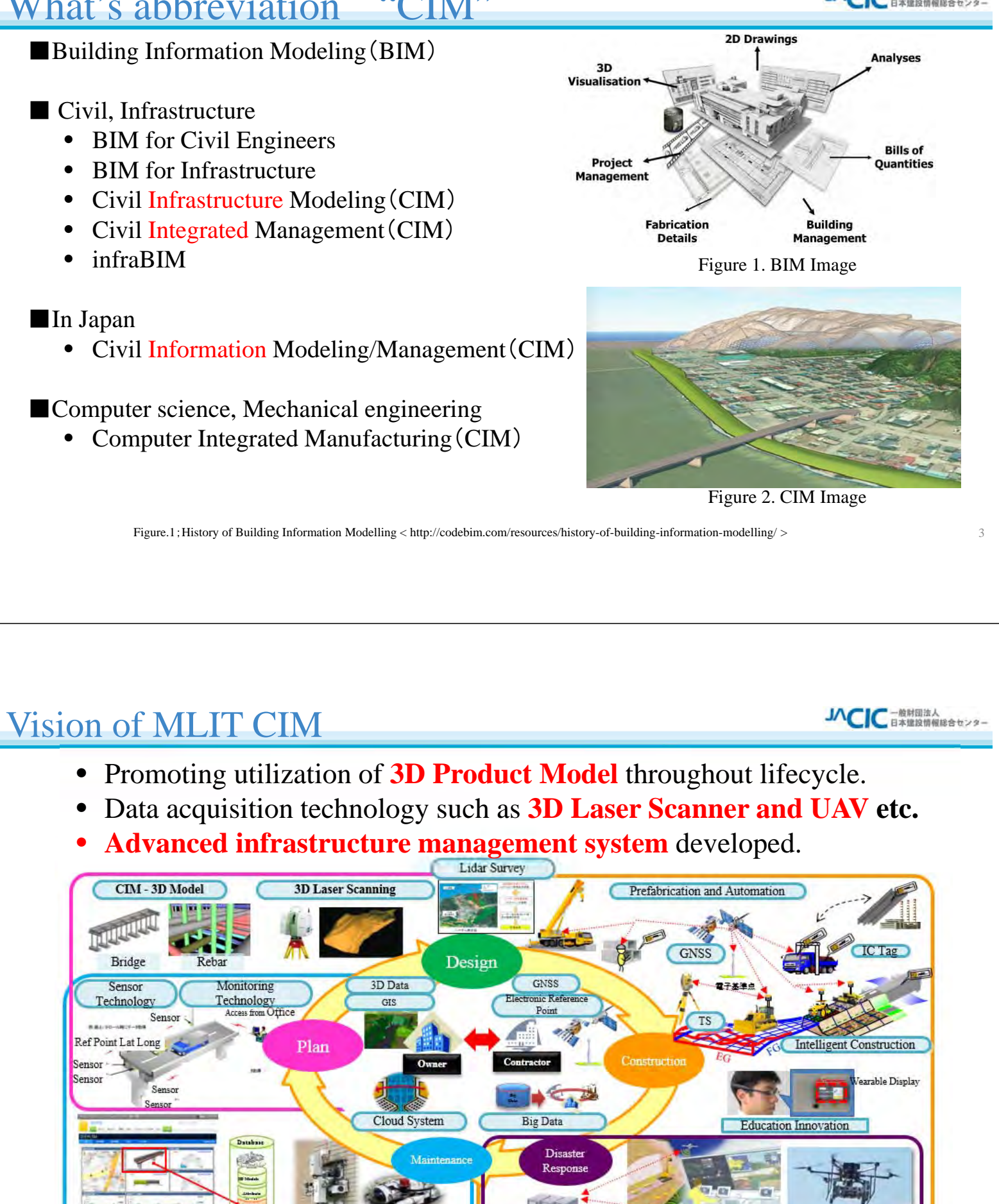

Database

Unmanned Equipment

### Objectives of JACIC

#### JACIC has been engaged in computerization of the construction field.

- JACIC (Japan Construction Information Center Foundation) was founded in 1985 under authority of Ministry of Construction, Japan.
- The aim of the organization is to promote the application of Information and Communication Technology for the sake of efficient and reliable execution of construction project.
- Since then, JACIC has been working in various activities as a public organization in neutral stand point.
- Promotion of arts, sciences and technology.
- Standardization
- Environmental preservation by utilization of resources.
- Improvement in information security.
- Stable provision of information.
- Research and development of information systems
- Education and dissemination of computerizations.

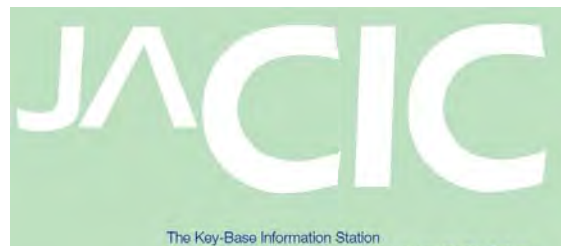

way for the Futur **Japan Construction Information Center General Incorporated Foundation** 

#### Cost Estimation Support Service

#### **New Cost Estimation System for Public Works Projects**

- Standardized classification of construction work type
- Improved and easy operation
- Standardization of cost element data
- Collection and utilization of cost estimation records

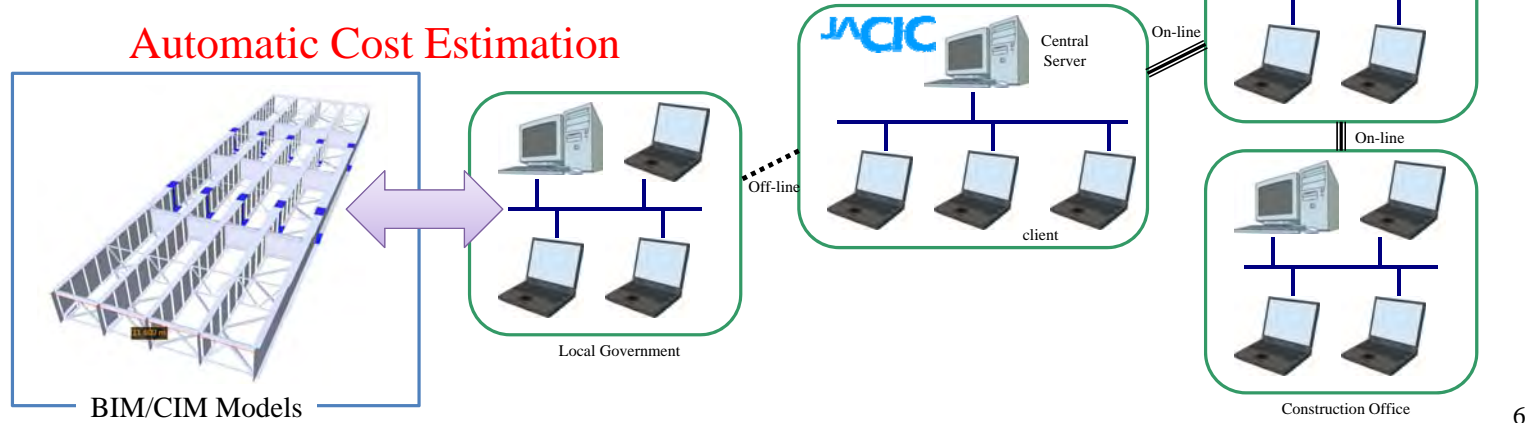

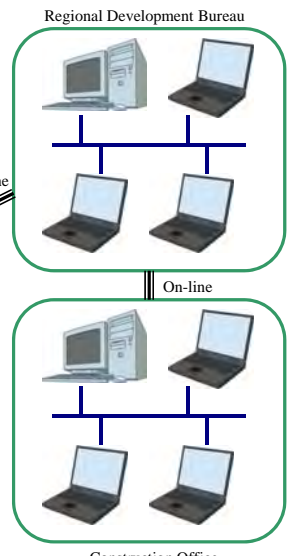

JACIC - 险财团法人

Construction Office

5

# Existing studies(with BIM/CIM)

- According to the study of management method for construction projects conducted by Russel et al (2015).
- 50 international construction projects use one or more systemic project control mechanisms BIM, EVM, and Location Based Management (LBM).
- Of that sub-set, the document also reports that 38.1% use two and 23.8% use all three for project control.
- However, there are no existing studies focusing on the relationship between 3D product modeling and government contract unit / project management.

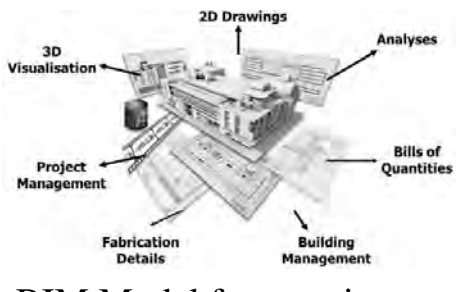

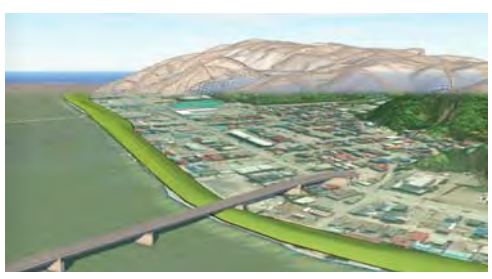

BIM Model for a project. BIM/CIM Models for Government multiple projects.

## Quantity Survey by MLIT

- The MLIT specifies "Civil Engineering" Construction Quantity Survey Outlines and Guidelines (MLIT, FY2017 Edition)".
- This document specifies items required to calculate costs of the relevant construction project.
- Calculate costs are needed to be registered on design specifications when a contractor undertakes a civil engineering project under direct control of the MLIT.

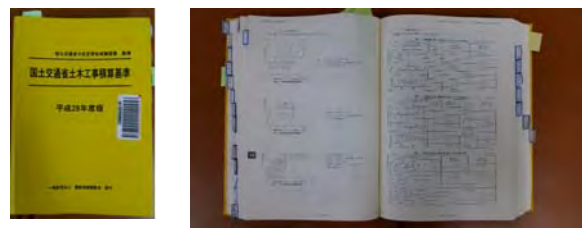

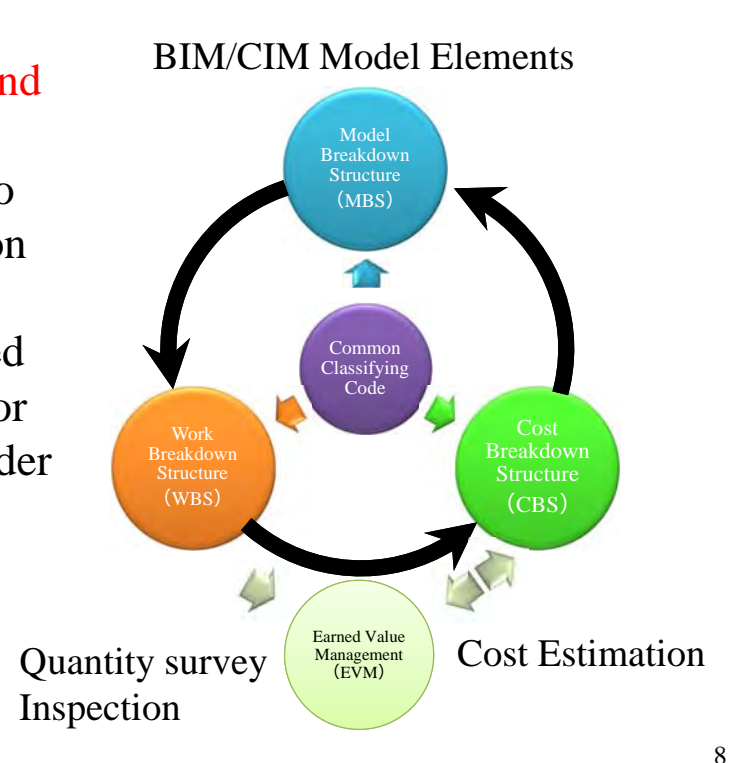

JACIC 一般財団法人

## Work Item Standardization

- In order to re-evaluate the traditional quantity survey system and create a unified / consistent scheme.
- The MLIT is currently working on the "New Estimating System of Public Works" to create a new quantity survey framework.
- As a part of this process, work items are standardized to calculate direct construction costs.<br>Table 1. Hierarchical layer (levels) for work item standardization

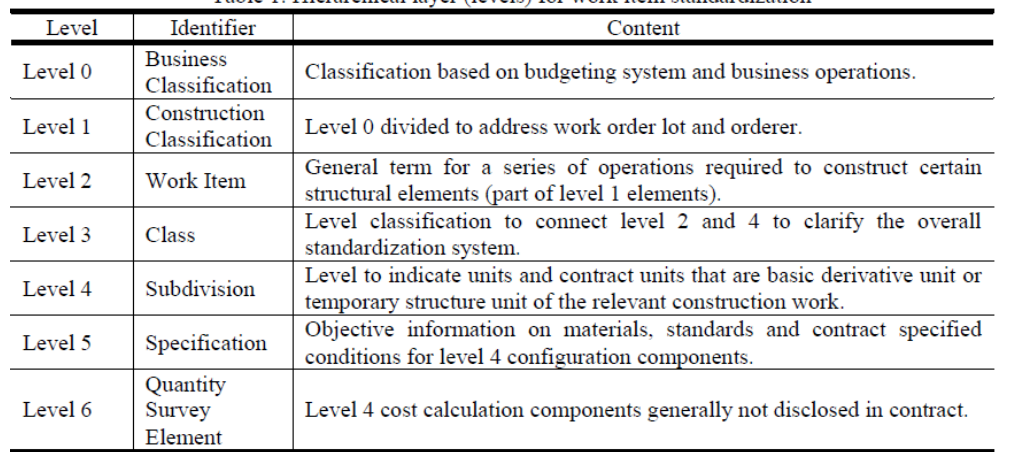

Quantity Survey of Work Items using 3D Product Model Figures

- The "Quantity Survey Items and Classification Conditions" only caters for quantity surveying using 2D drawings.
- Therefore, in order to perform quantity surveying of work items using 3D product models, it is essential to prepare a separate "Quantity Survey Items and Classification Conditions for 3D Product Model" in order to ensure quantity survey results match that of the traditional method.
- Table 2 indicates quantity survey items and classifications for the 3D product model.  $\pi$  if  $\alpha$   $\alpha$  is  $\alpha$  is  $\alpha$  is the set of  $\alpha$  is the set of  $\alpha$

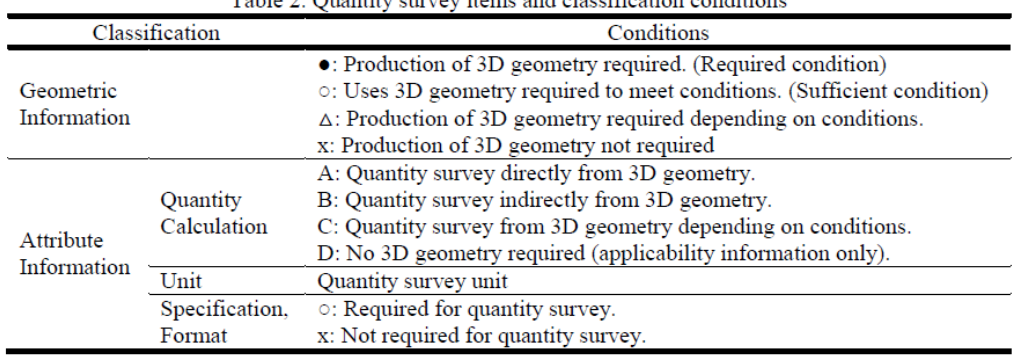

 $\overline{Q}$ 

#### Quantity Survey of Work Items using 3D Product Model Section 2014

- Quantity survey items and Classification (Steel bridge upper deck)
	- Table 3 shows conditions.
	- Table 4 shows for the 3D product model.

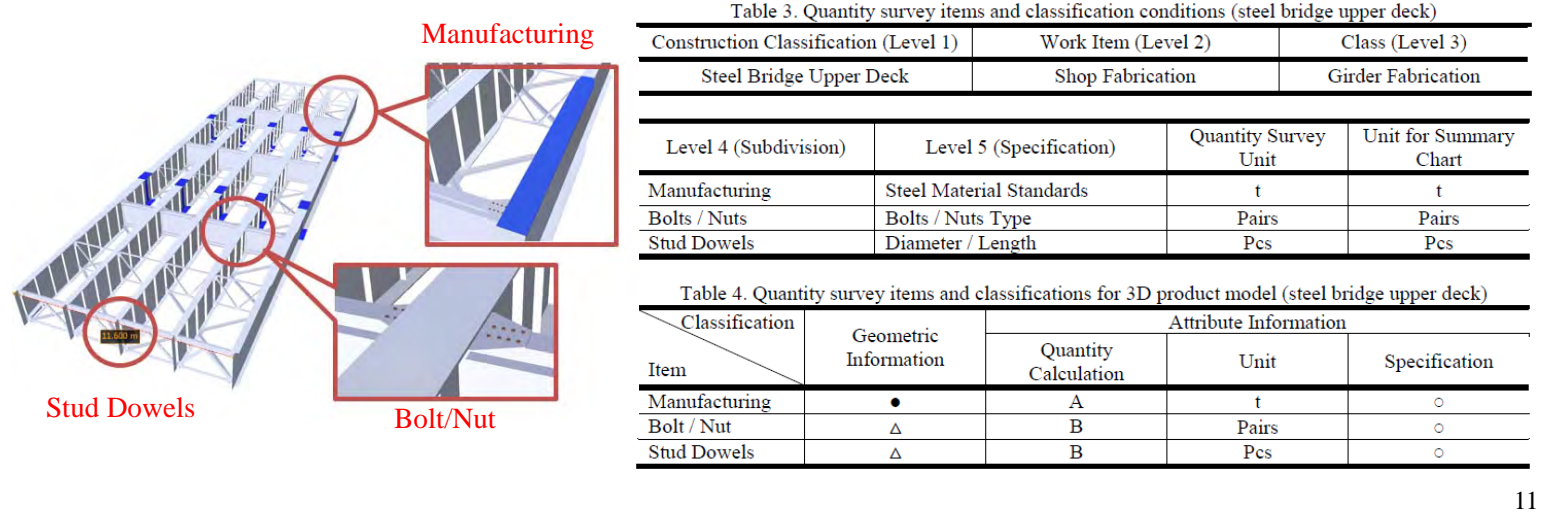

#### Evaluation of Effectiveness

- JACIC FRESHERANDS
- By outputting the government quantity survey data obtained from the 3D product model of the bridge structure.
- The bridge structure is generated in accordance with the newly defined data structure, the potential of EVM coordination was evaluated.
- The newly defined 3D product model of the steel bridge was developed using Autodesk Revit 2016 .

| Table 9. Design conditions         |                                      |                     |
|------------------------------------|--------------------------------------|---------------------|
| Format                             | Unit                                 | Simple Plate Girder |
| Bridge Length                      | $_{\rm m}$                           | 40.80               |
| Girder Length                      | m                                    | 40.60               |
| <b>Skew Angle</b>                  | Degree                               | $0^{\circ}$         |
| Live Load                          |                                      | <b>B</b> Live Load  |
| Large Vehicle Traffic Volume       | Number of Vehicles / Day / Direction | 2000 or greater     |
| <b>Slab Thickness</b>              | $_{\rm mm}$                          | 250                 |
| Design Lateral Seismic Coefficient |                                      | $Kh = 0.25$         |

Table 5 Design conditions

#### Quantity Survey Units and Numerical Digits

- The "Quantity Survey Outlines and Guidelines" defines units and numerical digits to be used for the quantity survey of work items.
- Therefore, when calculating quantities from a 3D product model, the unit and numerical digit of "width", "height", "length" and "volume" or "quantity" used for quantification must be adapted.
- However, it must be noted that different calculation results will be yielded, unless cubic volume is calculated with appropriate rounding off (set in accordance with the number of digits defined by the rebar extend curve).

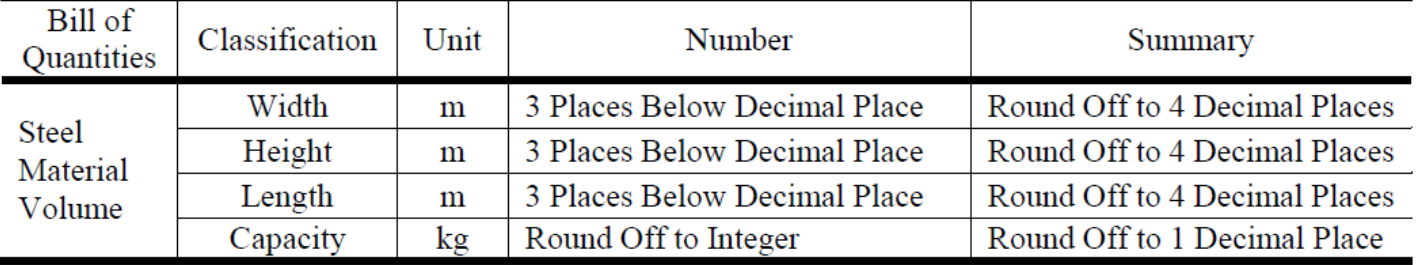

Table 6. Units and numerical digits of quantification (extract)

#### Steel Bridge Upper Deck

- Figure 2 shows the drawing of the steel bridge upper deck .
- When counting work items for the steel bridge upper deck, the number of fabrication materials must be quantified.
- In order to achieve this, the components and calculation method shown in Table 7 are used to generate components of upper / lower flanges of the main girder, web plates and connection materials.

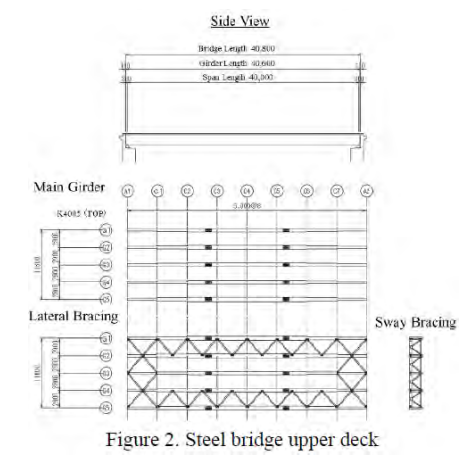

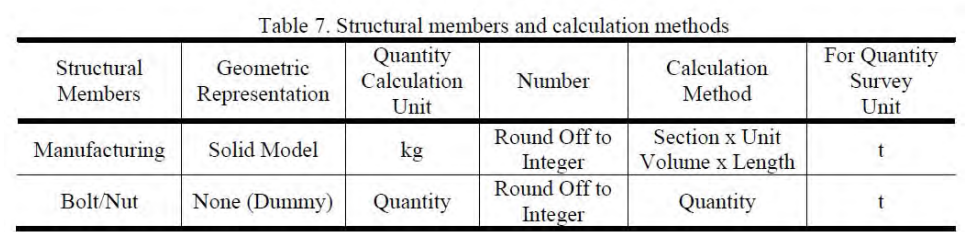

14

13

JACIC - <sub>前射回法人</sub>

#### **IACIC-ARRESANTED**

#### Steel Bridge Upper Deck

- Figure 3 shows components of the main girder and connection materials.
- Using this information, work items can be quantified at per material-basis.
- In a quantity survey by a government organization, after quantifying of work items, manufacturing costs including assembly time, welding time and temporary assembly time are calculated in addition to material costs, based on the weight of the steel plate per material type.
- When performing this process, assembly time shall be calculated using a block length of component material.

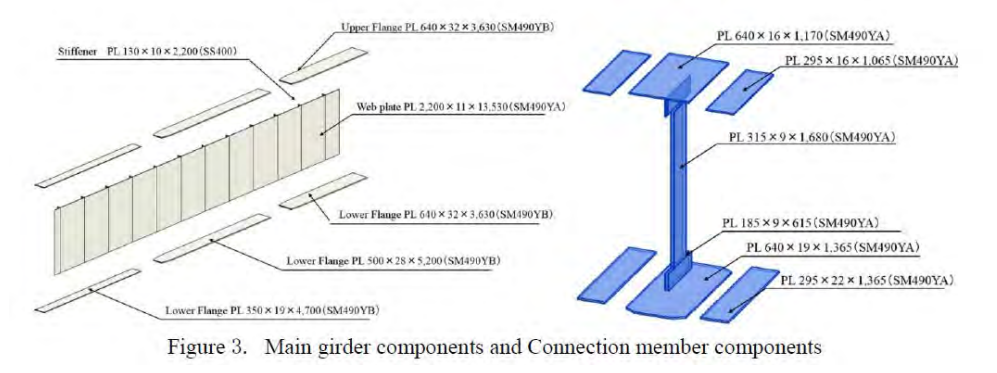

#### Quantity Survey

JACIC - <sub>前期開設人</sub>

15

- Figure 4 shows the main girder with all required components in place.
- Using the quantification obtained from the 3D product model, a work quantity summary table (Table 8) was generated and the potential to have the table linked to EVM was investigated.
- Verification was made to ensure work resources, excluding the work hours required for WP of WBS, can be exported to each document format.

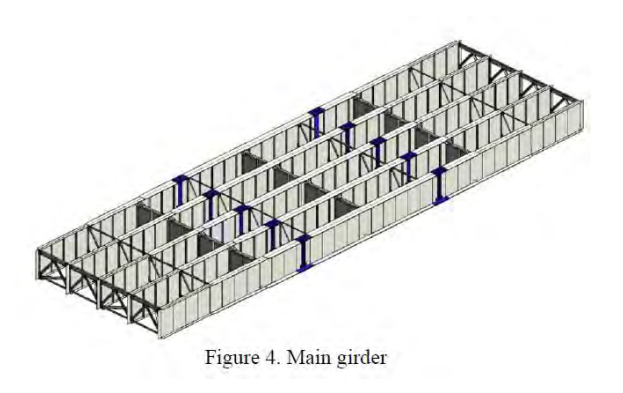

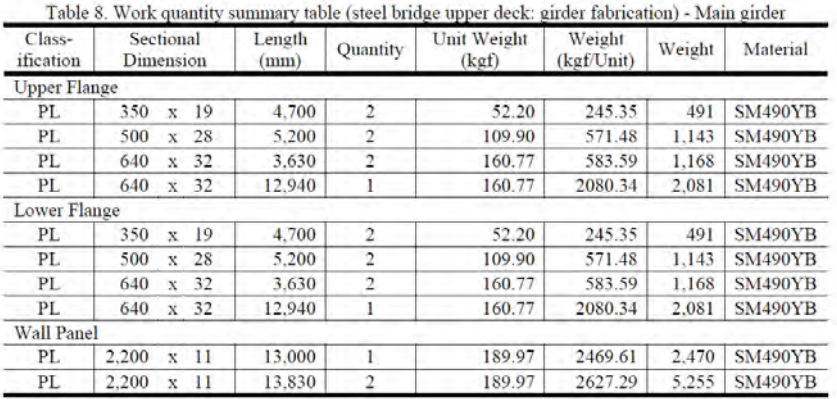

#### CONCLUSIONS

17

- In an attempt for government organizations to implement EVM using 3D product modeling, this study evaluated the 3D product modeling of a bridge in order to perform quantity surveying to determine the contract unit of government organizations.
- The Level 4 (Subdivision) unit used for quantity survey of construction work items in Japan is the contract unit for public procurements.
- With further coordination between EVM and quantity survey utilizing 3D product models, project budget-based subdivision of construction sections and project management methods (e.g. work progress management) of government organizations can achieve significant streamlining and improvement.

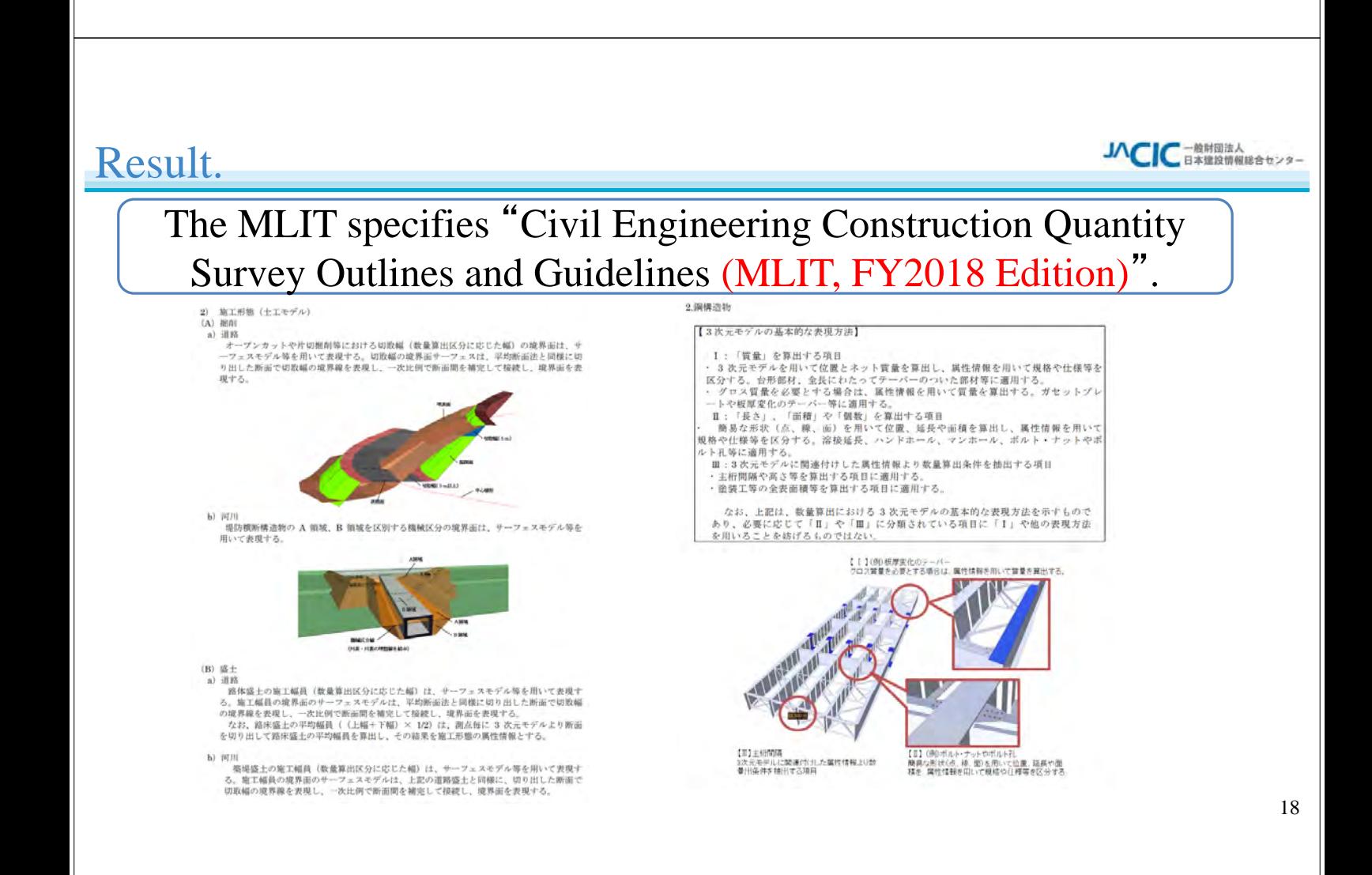

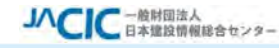

# Thank you for your attention.

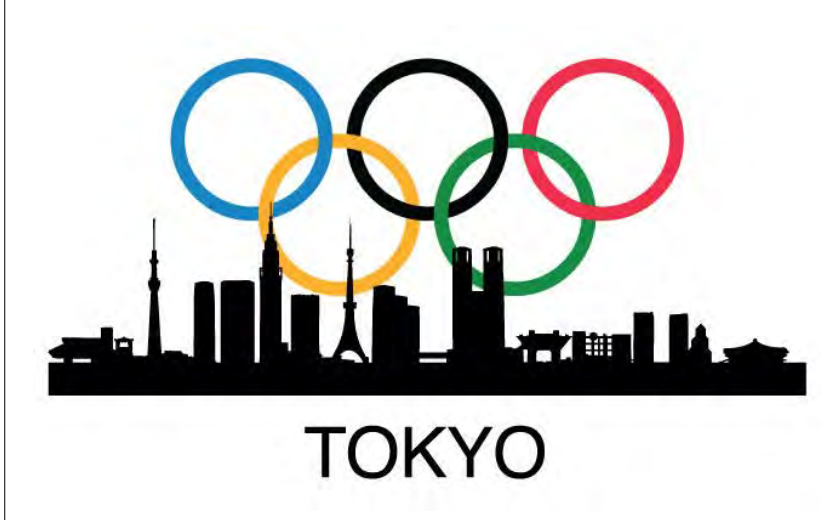

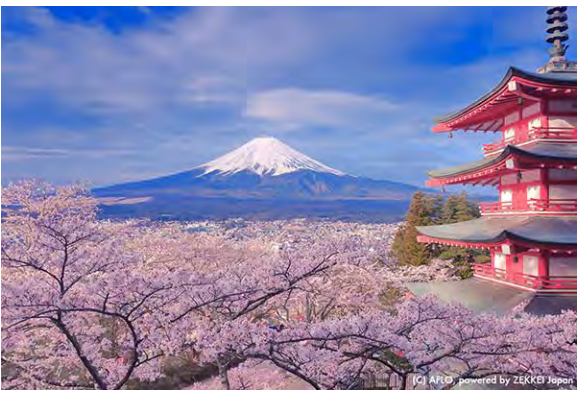